**a cura di Corrado Giustoni**

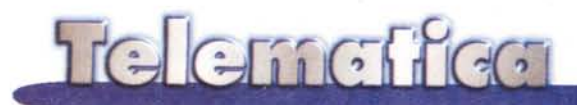

# **Outlook Express questo sconosciuto**

**Come potete immaginare, il titolo non si riferisce al programma in quanto tale ma vuole introdurre la "prova su strada" del programma di posta elettronica che arriva assieme ad Internet Explorer 4.0. Mentre Netscape da tempo distingue tra Navigator e Communicator, l'uno semplice browser e l'altro strumento "multifunzione" di collegamento alla Rete, Microsoft ha evitato di mettere il plurale ad lE, che è passato dalla versione 1.0 alla 4.0 arricchendosi di un programma di posta elettronica molto complesso. Analizziamolo nel dettaglio assieme ...**

*( di Sergio Pillon*

Un soprannome che viene dalla rete per il browser Microsoft è *"Internet Exploder"* sottintendendo la scarsa stabilità del codice nelle prime versioni... ma al contrario non ho invece mai sentito commenti sul programma di posta elettronica "accluso". Rispetto alla versione "a pagamento" Outlook "base" che viene assieme ai prodotti Office, si dice che la posta elettronica della versione "Express" sia nettamente la migliore. Per essere obiettivi anche Internet Explorer è molto più stabile ora rispetto alle prime versioni, ma i soprannomi sono difficili a morire ...

Cosa vorreste da un software per la posta elettronica? Tutto il possibile, in modo semplice e veloce. D'accordo, non è certo una risposta adatta ad un sistemista che deve iniziare un progetto informatico: ed allora i progettisti del team Outlook Express probabilmente hanno usato un parametro diverso, del tipo "cosa *vorrei* io esperto navigatore in un programma di posta elettronica per Internet" essendo loro stessi navigatori esperti. E il risultato si vede!

#### **Caratteristiche generali di configurazione**

Iniziamo dalla fine ... sapete quanto spazio occupa la cartella Outlook Express (OE) sul mio disco rigido? Anche se provaste ad indovinare difficilmente ci riuscireste, sono 158 MByte oggi, ma è in netta crescita e non ho molti file acclusi ai messaggi, si tratta di puro e semplice testo. Certamente, ogni tanto mi dice che nell'archivio c'è spazio inutilizzato e che posso comprimerlo, ma non si tratta di una compressione vera: ho provato a comprimerlo con il solito Winzip e diventa di circa 60 MByte. Questo parametro dà un'idea del tipo di utilizzatore di posta elettronica che sono, si tratta di pura posta, non certo di news, che cancello regolarmente. Uso la posta elettronica come tutto, archivio, indirizzario, data bank e chi più ne ha più ne metta, e quindi il mio è un giudizio da "smanettone" più che da utente di tutti i giorni. La gestione delle attività via posta elettronica richiede spazio sul disco rigido, in cambio si ha la propria vita lavorativa di mesi (14 nel mio caso,.) con la possibilità di fare ricerche per parola chiave, per data eccetera, in 160 MByte di disco rigido...

Se vi ricordate la "Killer Application" (l'applicazione in grado di ucciderne molte ... ) degli anni '96-'97 era prevista essere la posta elettronica e così mi sembra sia accaduto, ma si parla sempre dei browser, della querra dei... delle caratteristiche dei..., dimenticando la posta elettronica, il motore della comunicazione interattiva sulla Rete.

I menu di OE sono i soliti delle applicazioni Windows: File, Modifica, Visualizza, Strumenti; ad essi si aggiungono Vai e Componi, ma le voci che li compongono come vedremo sono molto particolari. Ad esempio la configurazione della posta è strettamente collegata a quella del browser, ed il primo motivo per usare il programma di e-mail fornito con il "navigatore" è proprio legato alla stretta integrazione, ad esempio dell'IO

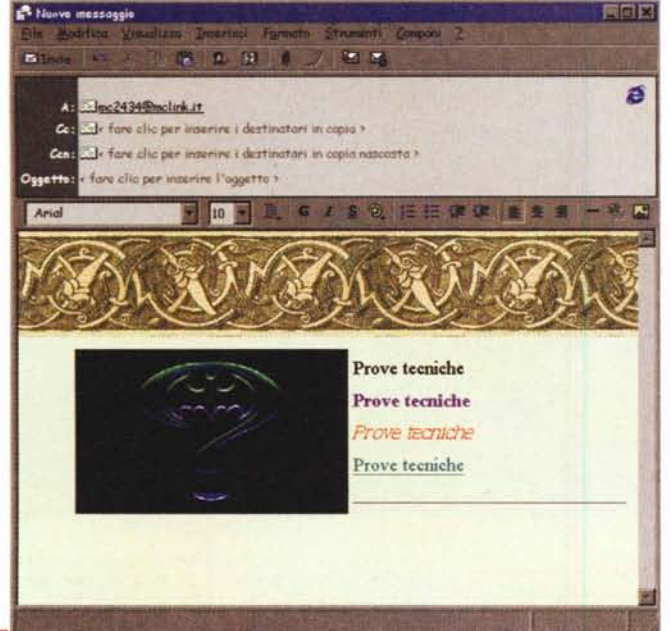

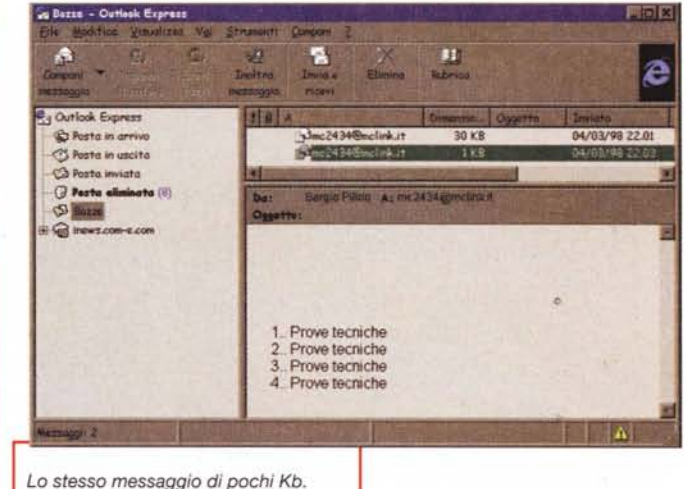

*Un esempio di testo HTML*

digitale, della configurazione di accesso alla

rete, della protezione, del formato HTML dei messaggi ed altro.

Iniziamo dal formato dei messaggi: molti amici mi dicono di ricevere messaggi pieni di codici incomprensibili... si tratta semplicemente del linguaggio con cui sono fatte le pagine dei siti Web, il linguaggio HTML.

In OE (ma anche in Netscape...) il messaggio di posta elettronica è in realtà una vera e propria pagina Web, che viene composta con un programma di editing che assomiglia molto ad un programma di word processing (OE ha molte similitudini con WordPad, il fratello "povero" di Word ). Non si possono fare grandi cose, solo gestire i colori del testo, il tipo di carattere, inserire immagini, ma è sufficiente per preparare messaggi più interessanti del solito. Inoltre quando si compone un messaggio il programma ha preimpostata una serie di elementi decorativi di sfondo che possono essere utili per migliorare il look.

Ma attenzione, lo stesso messaggio (in fig. 1) con una foto ed uno sfondo passa da 1 KByte a 30 KByte (fig. 2)! Dunque evitate di essere presi a parolacce dai vostri amici, limitate l'uso della posta in formato HTML all'indispensabile, od almeno all'utile.

Recentemente ho ricevuto un invito ad una festa: si trattava di circa 1 MByte di spot animato, trovato da qualche parte sulla rete e riciclato: ho pensato tutto il male possibile di chi mi aveva costretto a stare collegato per 15 minuti per quello spot insulso, che oltre tutto avevo già visto. Questo è stato il Natale degli auguri HTML, avevo paura a ricevere la posta, assieme a messaggi carini di pochi KByte, altri insulsi, inutili e quello che è peggio impossibili *Le opzioni di Qut*da distinguere da *lookExpress.* quelli veri fino a quando non si ricevevano!

Il consiglio è di disabilitare dal menù Strumenti, Opzioni, il formato HTML, per riattivarlo solo nel messaggio dove serve, nel menu Formato, selezionando "Testo in Formato HTML"( fig. 3). In questo modo evitate di mandare agli

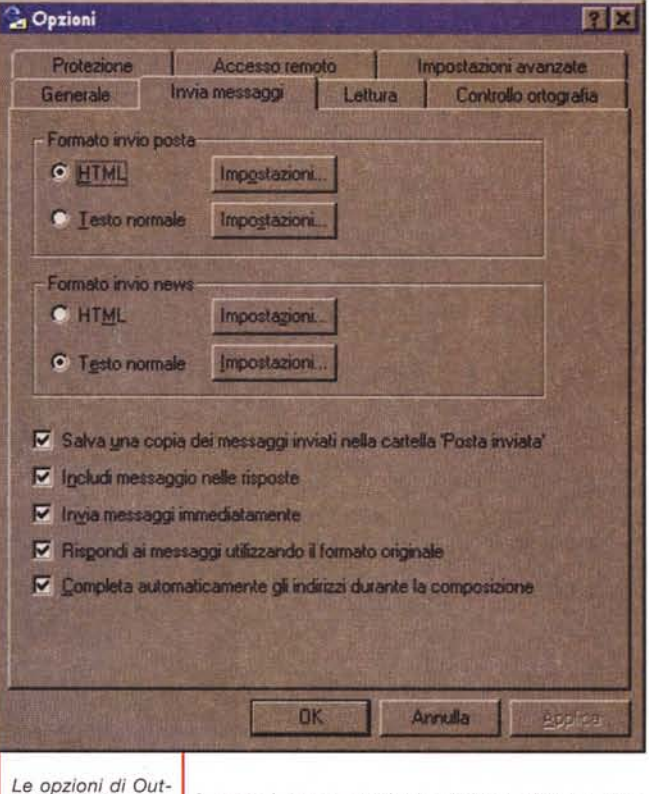

#### amici messaggi pieni di codici incomprensibili.

# **La configurazione**

Abbiamo parlato delle opzioni, vediamole per qualche chiarimento ma anche per qualche consiglio di configurazione.

#### Telemetica

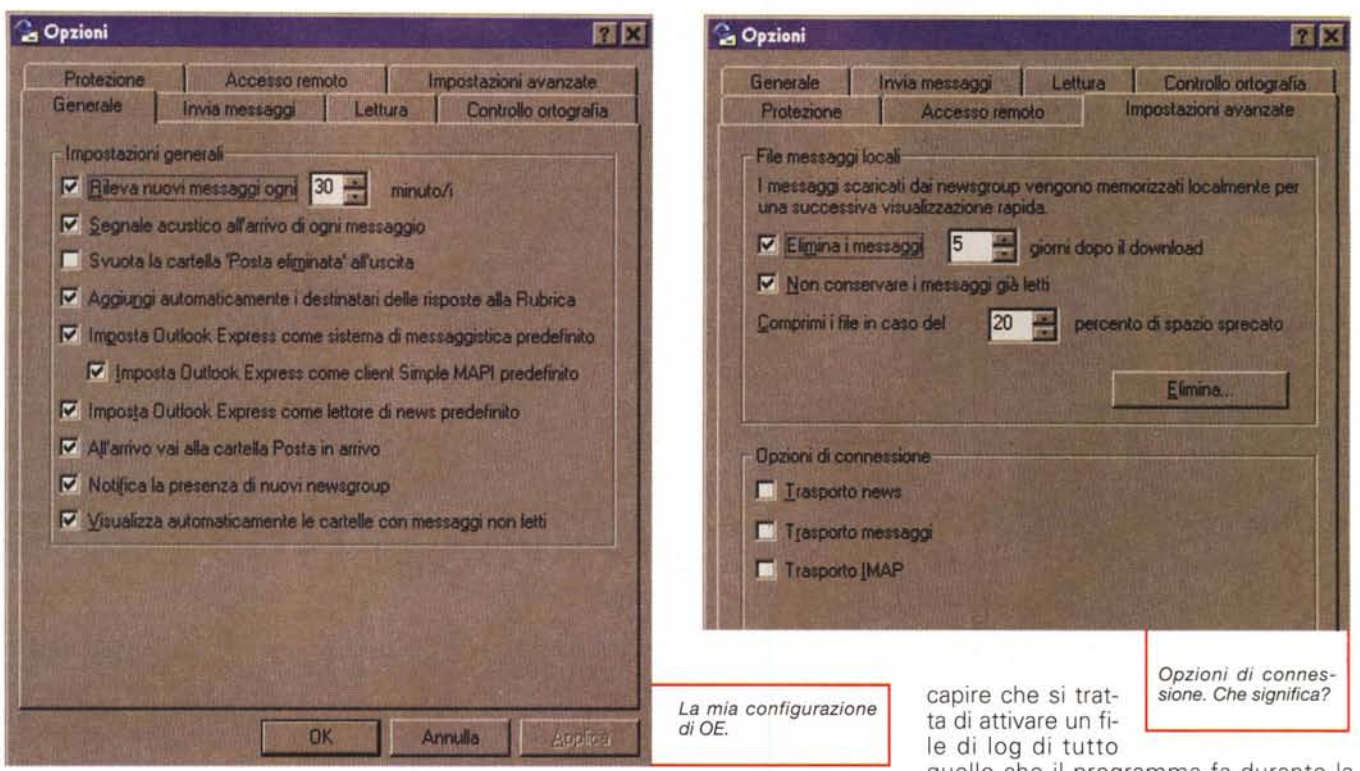

Da selezionare nel primo menu, generale (fig. 4), è la voce "imposta OE come client simple MAPI predefinito". Non vi annoio spiegandovi cos'è un client simple MAPI, solo l'effetto dell'attivazione è quello di poter inviare dall'interno di molte applicazioni il contenuto via posta elettronica. Sto scrivendo questo articolo, seleziono dal menu file invia a... ed ecco che si apre il nuovo messaggio con il file accluso. Veloce ma anche l'unico modo di mandare un file Word ad esempio senza chiuderlo, perché se lo salvate e poi lo inviate come file accluso non arriva, arriva un messaggio vuoto perché il file non è stato letto dato che era aperto da **Word** 

Se volete selezionate la voce "Aggiungi automaticamente i destinatari delle risposte alla rubrica", in poco tempo avrete un magnifico indirizzario, se non vi servono tutti cancellarli è molto più facile che inserirli!

All'avvio vai a posta in arrivo, attivatelo, mi sembra indispensabile, si inizia sempre dallo stesso punto, quello che serve...

Da selezionare a mio parere nel menu "Controllo ortografia", sempre nelle opzioni, il set di caratteri inglese, visto che si tratta dello standard sulla rete eviterete di inviare messaggi con le lettere accentate, che per chi ha ad esempio

un Mac o per corrispondenti internazionali appariranno come caratteri illeggibili.

Nel menu impostazioni avanzate troviamo un bell'esempio di come la fretta faccia commettere degli errori: le cosiddette impostazioni avanzate (fig. 5) ("avanzate a chi?", viene da chiedersi; forse ai menu precedenti...) servono solamente per la configurazione delle news, ma la perla è la voce "Opzioni di connessione". Sono riuscito (forse) a

quello che il programma fa durante la connessione. Mai traduzione fu più infelice! Un cenno merita la guida di OE, in formato HTML, diversa dalla guida tradizionale di Windows; semplice da usare, veloce, magari fossero tutti così gli Help dei programmi Win 95 (Fig. 6)!

In ultimo la funzione di protezione, di cui abbiamo parlato nel numero scorso, che consente di inserire e gestire gli ID digitali ma anche la parte HTML dei messaggi. In effetti sarebbe stupido proteggersi mentre si naviga e non mentre si legge la posta. Abbiamo visto

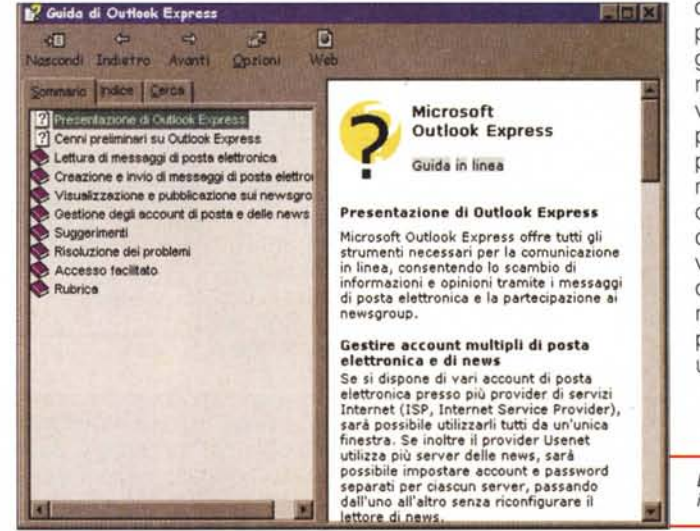

che un messaggio di posta elettronica può essere a tutti gli effetti una pagina Web: Java, Javascript, Active X possono essere potenzialmente pericolosi, se studiati con malizia, dunque è normale attivare una funzione di protezione. Temo che non sia possibile attivare una protezione par-

La migliore delle guide in linea Microsoft!

ticolare per la posta, ed in effetti un messaggio avvisa che le modifiche delle opzioni avranno effetto su tutti i programmi che usano questa funzione e quindi non si può proteggere la posta in modo diverso dalla navigazione, è però importante che lo si possa fare (nelle prime beta di OE non esisteva neppure l'opzione di menu).

Se il programma non viene chiuso in modo corretto appare al riavvio il messaggio in figura 7. Intelligente, perché attraverso l'HTML si potrebbero inviare messaggi "maliziosi" che possono potenzialmente creare problemi.

Dulcis in fundo un consiglio: se state scrivendo un messaggio e non sapete se inviarlo o no, salvatelo: verrà messo nella cartella Bozze e potrete lavoraci su con calma il giorno dopo.

#### **Account**

Questa voce non esiste in Netscape Communicator: lì un utente, come peraltro accade con Eudora e la maggior parte dei programmi di posta elettronica, ha un solo indirizzo Internet secondo chi sviluppa il software.

All'oggi non è vero, e non solo per me, ma anche per molti che dall'ufficio si leggono (anche se non si dovrebbe fare...) la posta elettronica personale, per chi ha più di un accesso alla Rete, per le segretarie che gestiscono la posta di più di un manager, insomma per molti professionisti. OE permette, ed è questo il motivo iniziale che me lo ha fatto scegliere, di gestire molti account di posta elettronica. Per ognuno si inserisce la configurazione: nome e cognome, server, tipo di accesso (connessione diretta, modem), proprietà e persino le regole per la posta in arrivo possono

*Problemi con l'ultimo messaggio?*

essere differenti. Questo mi permette una gestione agile e semplice della mia posta elettronica, vedendo tutte le mie caselle postali da una postazione, per poi lasciare sul server i messaggi quando mi collego da casa, eliminarli quando mi collego dall'ufficio, rispon-

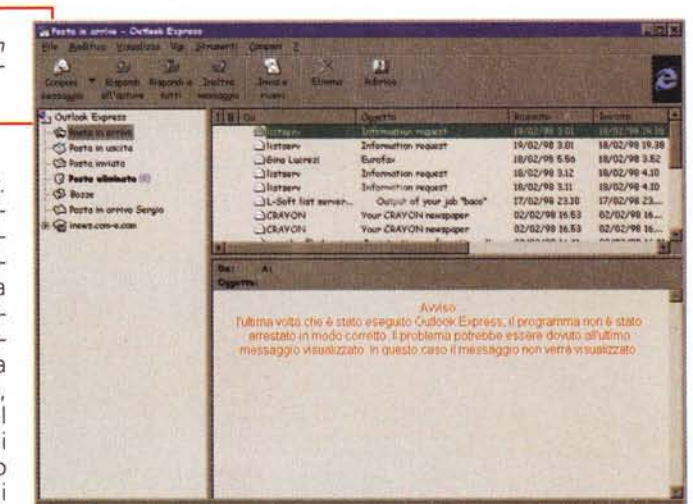

dere con l'indirizzo ed il server che voglio (fig. 8).

Il problema non è banale: attualmente molti provider non consentono di inviare la posta attraverso il proprio server se non si sta accedendo dal nodo stesso del provider, così ad esempio fa Flashnet a Roma. Questo significa che non posso inviare la posta se scrivo da un account di Flashnet ma sono collegato via TIN. In questo caso poco male: selezioni come account predefinito quello di TIN ed ecco che il server per l'invio della posta, SMTP, è quello di TIN e va tutto a posto.

La posta viene archiviata, se si è scelta la configurazione multiutente di Windows '95, nella directory c:\windows\profiles\nomeutente\ microsoft\application data\outlook express, in modo che ognuno degli utenti abbia un programma di posta elettronica personalizzato, senza che si possa leggere la posta l'uno dell'altro.

Ho trovato un problema: se configurate gli account dicendo la verità, cioè che vi dovete collegare con il modem per ricevere la posta, dovete selezionare una configurazione di accesso remoto. A quel punto se vi collegate con un'altra configurazione, magari aggiunta dopo, che OE non riconosce, si intestardisce a voler chiudere la telefonata per richiamare sull'account giusto! lo configuro tutti gli account come se fossi collegato

**Account Internet** 南区 Tutti | News Posta elettronica | Servizio di elenchi in linea | **Aggiungi** Binuovi Barbara posta elettronica (pr... LAN Proprietà posta elettronica Accesso remoto: Co. Predefinito Chud *No, non navigo usando nomi fem-*Le opzioni Internet in pannello di *minili l'altro* è *della moglie.* controllo.

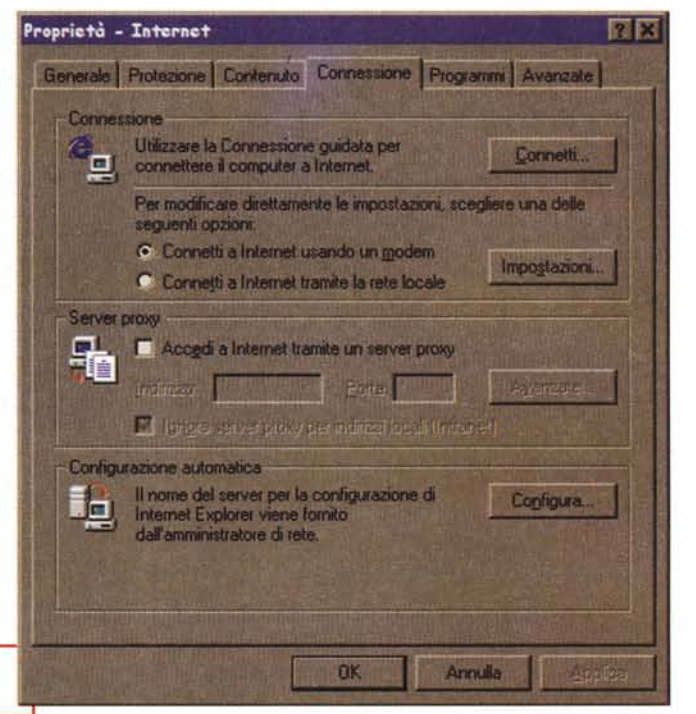

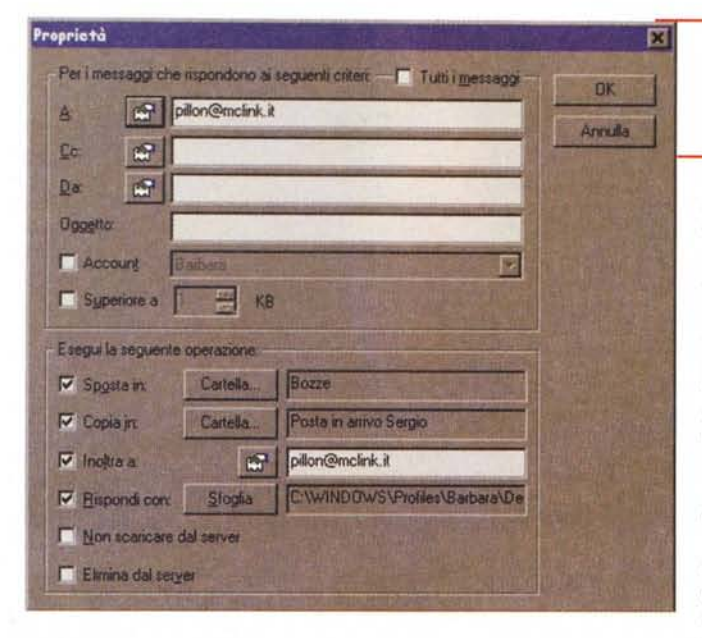

permanentemente alla Rete (via LAN) e poi nel Pannello di Controllo, alla voce "Accesso ad Internet" seleziono l'opzione "Connetti usando un modem" (fig. 9). In questo modo appena lancio un programma che cerca di accedere alla Rete si avvia la connessione preimpostata. Se la cambio è valida per tutte le applicazioni.

Usate l'opzione interna di OE solo se avete degli account particolari, ad esempio in una azienda dove non vi inviano la posta se non avete accesso dal POP aziendale. In questo caso quello che sembra un bug, la configurazione personalizzata dell'accesso per account, diventa una caratteristica utilissima, che secondo la mia esperienza ha solo OE.

menti, poi ancora da menu Strumenti, regole posta in arrivo, per tutti i messaggi (o quelli che volete voi che rispondono ad un certo criterio) rispondi con ... Ed ecco fatto, una semplicissima ricevuta di ritorno personale.

Nella illustrazione in figura 10 una regola complessa: ogni messaggio indirizzato a me su MC-link riceverebbe una ricevuta di ritorno, verrebbe tolto da posta in arrivo, spostato in una cartella specifica, copiato nelle bozze ed inoltrato ad un altro account. Una regola un po' eccessiva, che dà però un'idea di quello che si può fare combinando le singole regole.

Curioso che si possa selezionare di non ricevere messaggi superiori a certe

## Regole posta in . arrivo

Un altro punto dolente è che senza delle regole non è possibile iscriversi a più di una mailing list, pena vedersi ingolfare la posta in arrivo di decine di messag-

*Attenzione alla navigazione nelle news, non sempre sono queste le "immagini"*

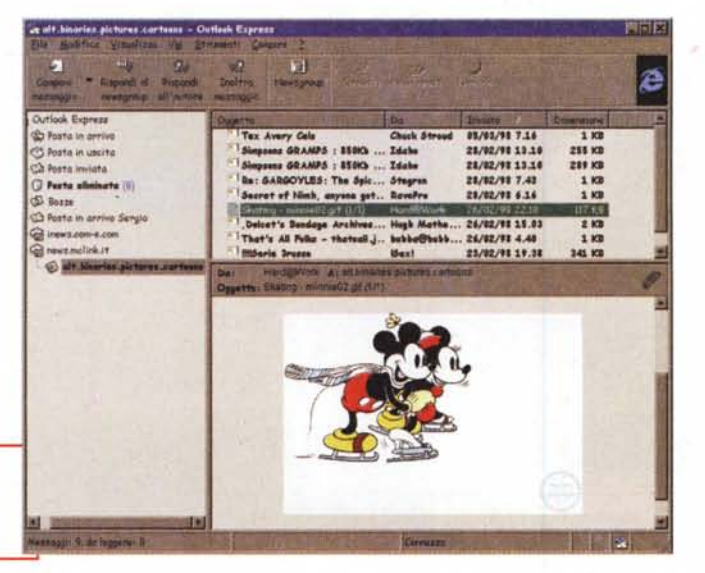

*/ filtri della posta, combinando/i, formano* /e *regole della po*sta *secondo OE.*

gi; non inutili, certo, ma meno interessanti od urgenti di altri. Con il menù in questione è possibile davvero semplificare la gestione della posta. Volete creare una ricevuta di ritorno personalizzata? Preparate la risposta standard, ad esempio: "Grazie del messaggio, risponderò al più presto", poi salvatelo con nome nella cartella docudimensioni ma non si può decidere di non ricevere file acclusi oppure di ricevere solo le intestazioni dei messaggi di posta per poi scaricarli solo se servono; si può fare con le news ma non con l'emai!.

### I newsgroup

I newsgroup sono uno dei cardini su cui si basa la comunicazione sulla Rete, basta configurare un account per vederli aggiungere alla lista. Ecco che qui l'accesso diventa importante: molti provider non consentono di ricevere le news se il collegamento avviene via rete, e non attraverso il proprio pop.

Si può decidere con quale nome ed indirizzo presentarsi e configurare completamente l'accesso. Allo stesso modo si decide se si vuole leggere i messaggi on-line oppure se si preferisce che vengano scaricati sul PC per leggerli con comodo: per farlo basta selezionare i newsgroup cui "abbonarsi" e poi cliccare con il tasto destro. Appare il menu delle opzioni del newsgroup, e nelle proprietà è possibile configurare la modalità di lettura. Naturalmente le eventuali immagini verranno direttamente mostrate come tali all'interno del messaggio (fig. 11).

Le informazioni continuano a viaggiare sulla Rete, sono aumentati a dismisura gli utenti Web ma non così tanto i frequentatori dei newsgroup. Un consiglio: selezionatene alcuni, con un criterio strettissimo di interesse personale e seguiteli, quasi come andare alla sera al circolo, l'appuntamento con gli amici delle news diventerà un evento fisso. Se invece nelle news cercate file pirata o non, OE non fa per voi, ci sono programmi molto più semplici e veloci per ricevere i file contenuti all'interno dei messaggi, decodificarli da messaggi multipli, insomma programmi più "specifici". OE è un buon programma per fare quattro chiacchiere, si vede che il mondo degli hacker non era poi tanto conosciuto nel team di Redmond. Meglio così, il risultato finale è un bel programma, stabile, semplice da usare (come al solito nelle versioni nazionalizzate Microsoft con traduzioni piuttosto criptiche) che dopo oltre un anno di uso continuo ad usare senza problemi. Chissà se Outlook '98, quello vero, nella nuova versione avrà preso dal fratello minore? Speriamo, mi servirebbe una agenda integrata.

Per ora il consiglio è: installate pure Office, ma lasciate stare Outlook; usate OE se vi serve soprattutto Internet! MR

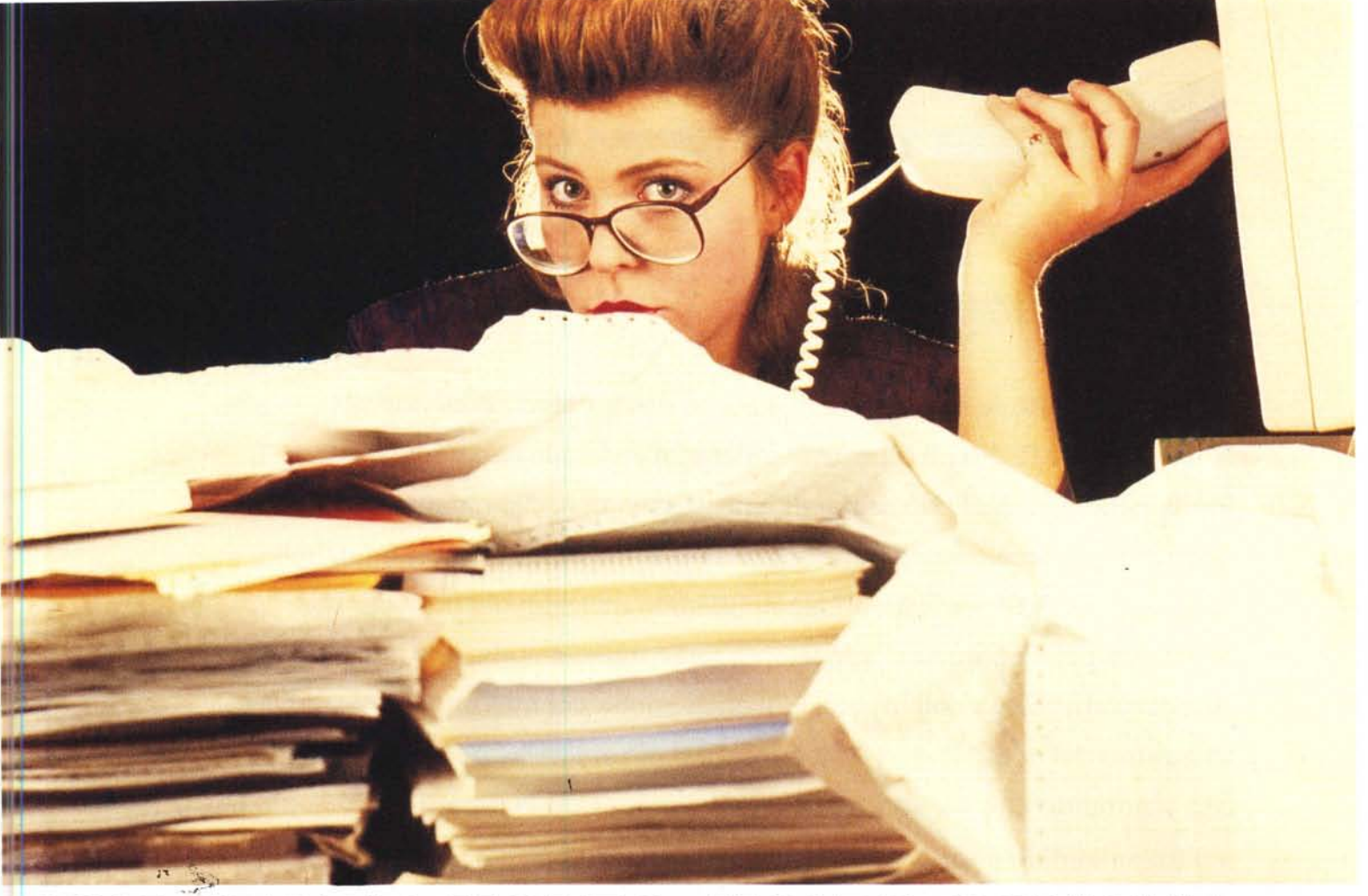

# **UNA STORIA MOLTO, MOLTO COMUNE ...**

Quando si vuole cominciare ad usare Internet più velocemente, l'unica soluzione è la connessione ISDN, la conseguenza è certamente l'acquisto di una scheda ultra economica ed ultra affidabile come la ELSA Quickstep 1000pro oppure un Terminai Adapter esterno come ELSA TANGO 1000. Per chi invece non vuole escludere la possibilità di connettersi anche con sistemi remoti con velocità 28.800/33.600 Kbps la risposta è ELSA Quickstep 3000 oppure la controparte esterna, il terminal adapter ELSA MicroLink TL.V.34. Installatori di reti internet e Intranet sanno bene che non gli serve niente di tutto questo , se non un terminai adapter affidabile che gestisce i 128Kbps ,non ha bisogno di software e non richiede niente se non un comando AT Hayes, il sinonimo di tutto questo è certamente ELSA Microlink Tlpro. Il manager però vorrebbe una ELSA Vision , una scheda di videoconferenza certificata H.320, l'unica che consente di dargli la qualità di trasmissione a lui necessaria. L'ufficio che ha cominciato con 'ISDN ha notato che vorrebbe anche una rete locale di facile installazione, la soluzione l'hanno trovata, si chiama NDC SOHOware Network.Probabilmente vi chiederete dove trovano queste soluzioni?

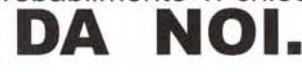

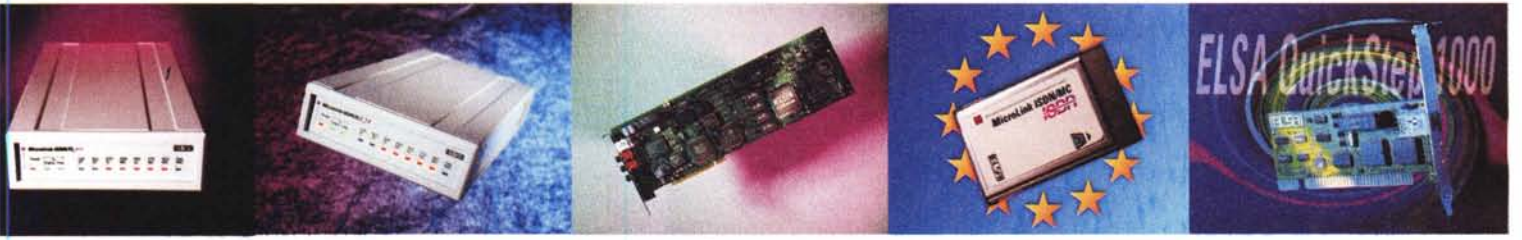

## **[www.mavian.com](http://www.mavian.com)** VIAN LABS s.r.l Via Modena 50 - 00184 Roma - tel.06/48904891 fax.06/4814017